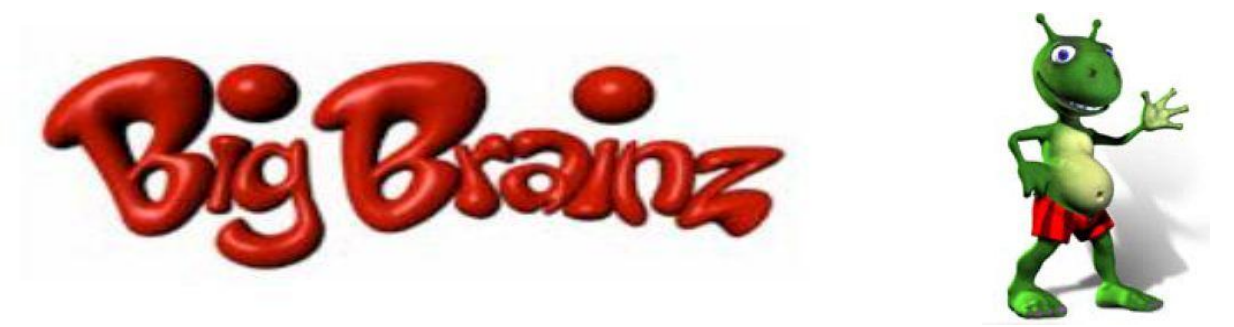

## **Big Brainz Setup Instructions for SCHOOL: HOME-USE:**

## **1. Downloading Big Brainz:**

**Go to** <http://www.bigbrainz.com/Schools.php> **and select Windows or Mac.**

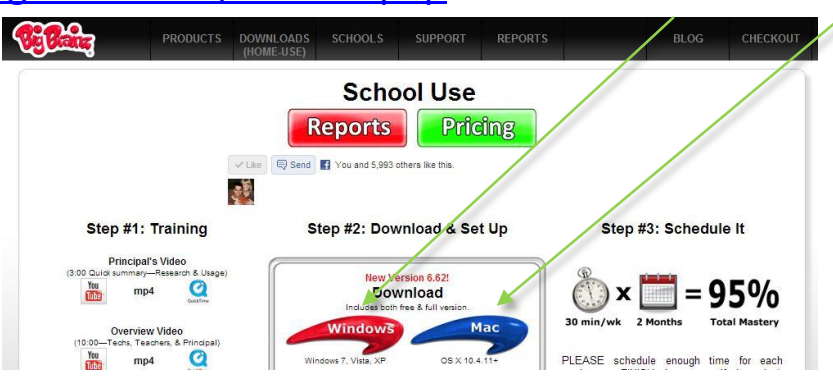

**2. After it downloads and installs, click on the Big Brainz icon on your desktop.**

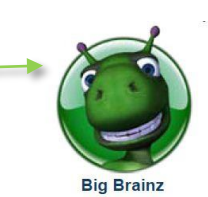

## **3. Select your student's State, District, and School.**  Your student's password is: **William Student**

Tech questions? Call 877-356-7040 or email: Talmage@bigbrainz.com.

Password questions? Contact your teacher

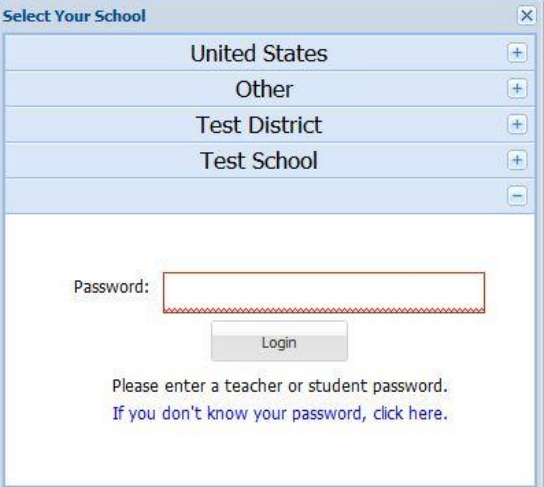